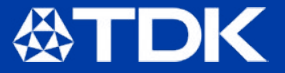

# **SmartMotion**®Platform by InvenSense®

## **Quick Start Guide**

The TDK SmartMotion Platform is a comprehensive development kit for InvenSense Motion Sensor devices. The platform designed around a Microchip SAMG55 MCU can be used by customers for rapid evaluation and development of InvenSense sensor based solutions.

The platform integrates an on-board Embedded Debugger so external tools are not required to program or debug the SAMG55 MCU. The SmartMotion platform runs software including InvenSense MotionLink, a GUI based sensor evaluation tool, and the embedded Motion Drivers for motion sensor software development.

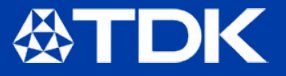

## **System Requirements**

- Windows OS (7, 10)
- USB Type-A (PC) to Micro-USB cable (SmartMotion)

# **Default HW Configuration**

- Connect micro-USB cable from PC to SmartMotion CN6 connector
- Jumper Settings:
	- PWR J1 set to FTDI (pins 5, 6) to retrieve power from FTDI
	- I2C Select J2 set SDA (pins 1, 2) and SCL (pins 3, 4)
	- UART0 Jumper J3 set pins 1, 2 and EXT1 (pins 3, 4)
- Refer to User Guide for detailed configurations

## **Evaluation**

- Evaluate sensor features and performance with MotionLink!
- Download MotionLink (registration required), available at
	- <invensense.com/smartmotion-platform>
- Download FTDI driver:
	- [ftdichip.com/Drivers/VCP.htm](http://ftdichip.com/Drivers/VCP.htm)
- Install and Launch MotionLink
- Connect, select sensor, and explore

### **For Advanced Sensor Fusion**

- Develop your own applications with TDK's eMDs!
- Download and install the Atmel Studio 7 Toolchain
	- [atmel.com/tools/atmelstudio.aspx](http://atmel.com/tools/atmelstudio.aspx)
- Download FTDI driver:
	- [ftdichip.com/Drivers/VCP.htm](http://ftdichip.com/Drivers/VCP.htm)
- Download SmartMotion eMD (embedded Motion Driver):
	- [invensense.com/smartmotion-platform](http://invensense.com/smartmotion-platform)
- Open Atmel Studio project in eMD to start development